**01**

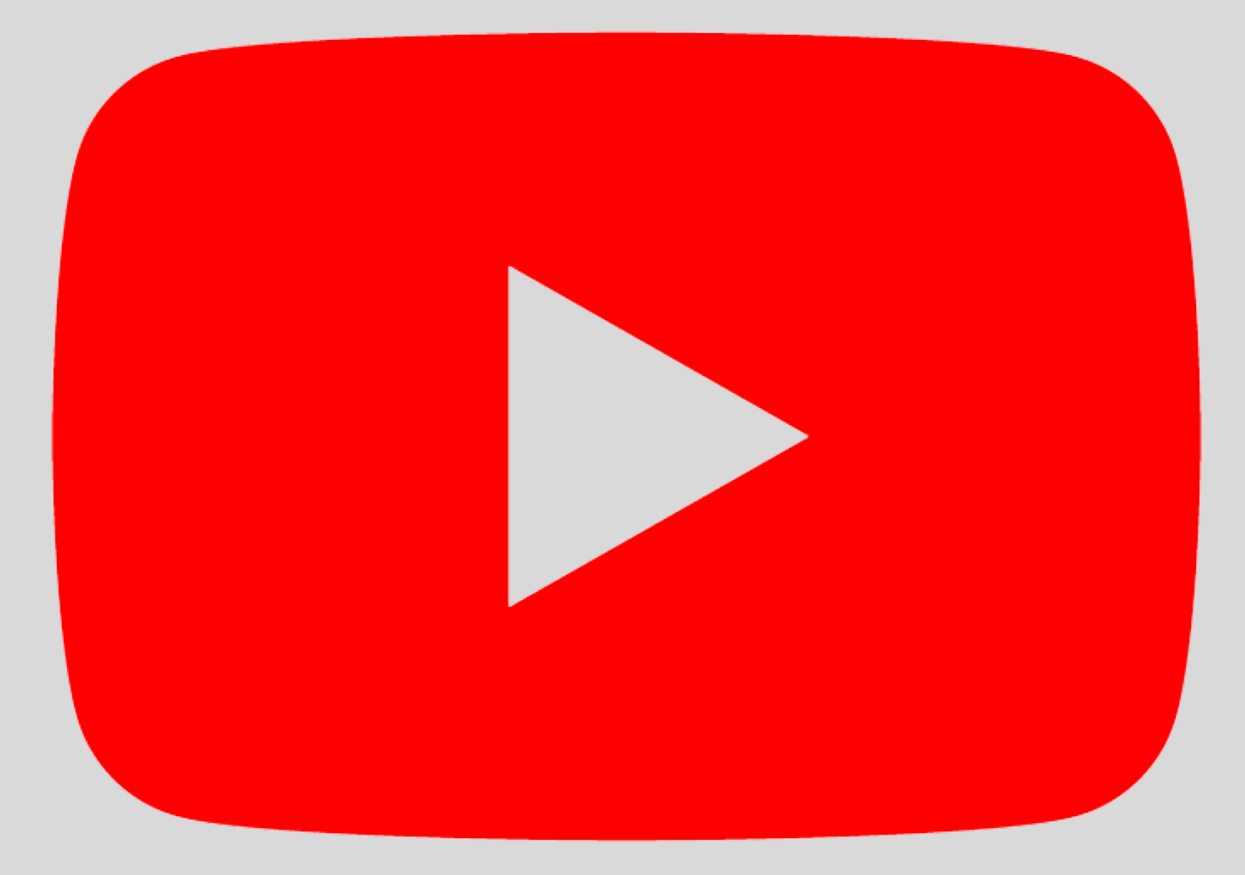

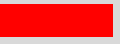

# Action  $Innocence$ Monaco

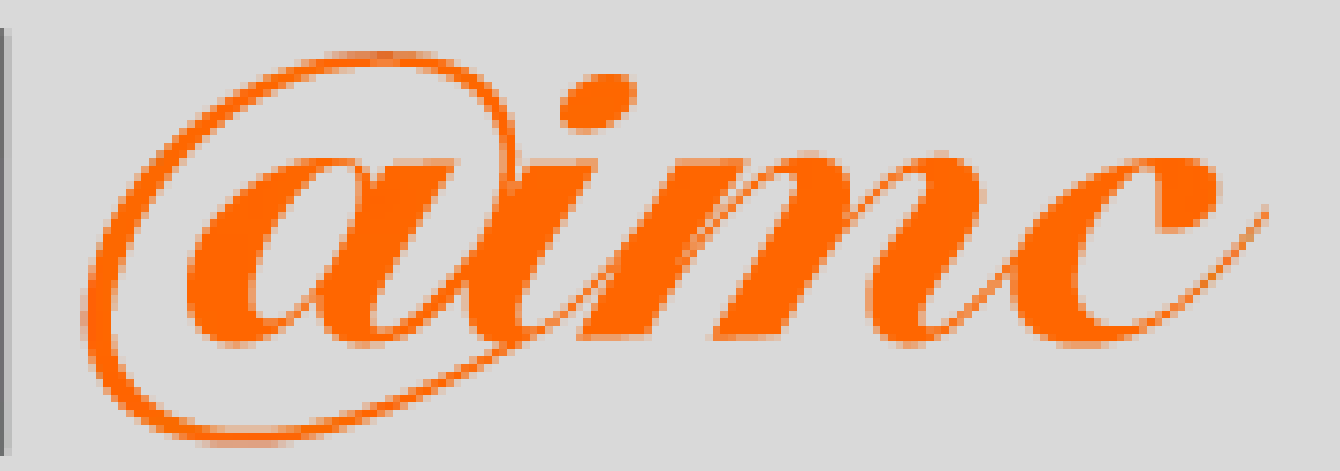

# **TUTORIEL YOUTUBE**

Conseils pratiques pour paramétrer son compte

**L'application est disponible dans plus de 100 pays et dans 80 langues.**

**89% des 15-25 ans vont sur YouTube au moins une fois par semaine.**

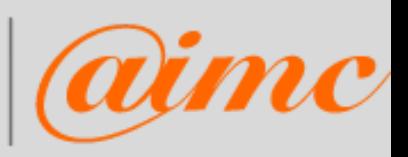

# **En 2020, YouTube comptabilise plus de 2 milliards d'utilisateurs actifs par mois. C'est donc le second réseau social le plus utilisé, après Facebook.**

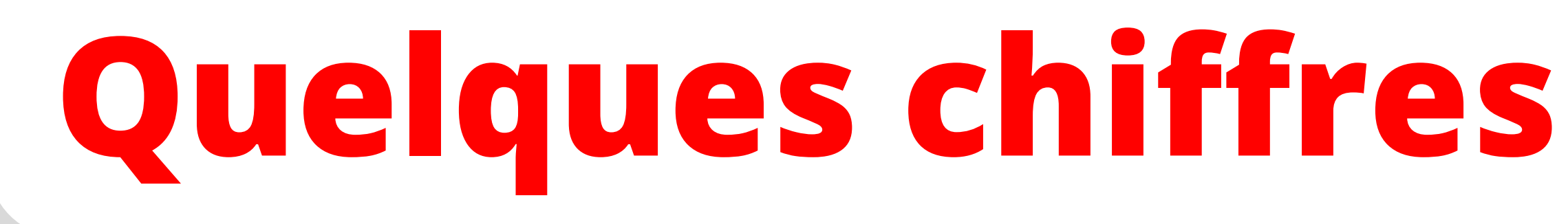

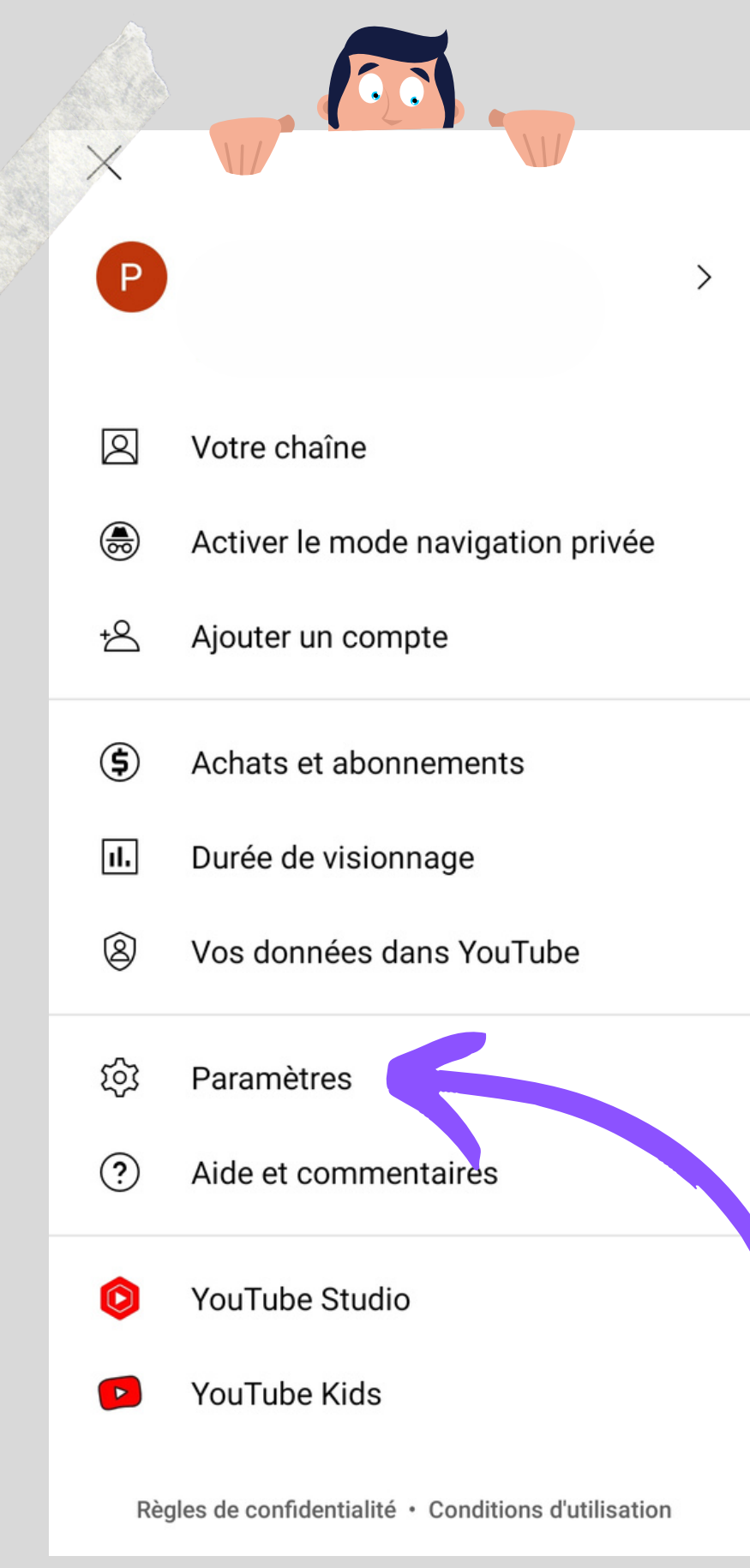

Premièrement, ouvrez Youtube et cliquez-en haut à droite sur la lettre de votre profil. Vous allez arriver sur cette page affichée à gauche. Sur Youtube nous allons seulement pouvoir gérer l'accès à certains contenus inappropriés ou d'autres commentaires vulgaires, haineux... Ici nous sommes dans l'optique où votre enfant utilise Youtube uniquement pour le visionnage de vidéos. Si votre enfant est créateur sur la plateforme et que vous souhaitez bloquer certaines critiques déplacées, pensez à installer "Bodyguard". Pour commencer, cliquez donc sur "Paramètres" indiqué par la flèche.

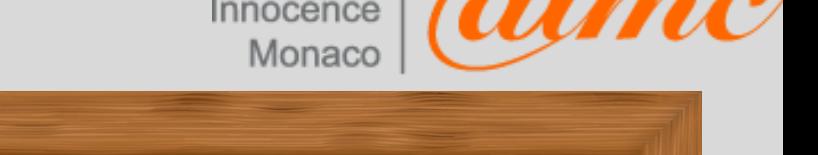

## Paramètres

Paramètres généraux

 $\leftarrow$ 

Économie de données

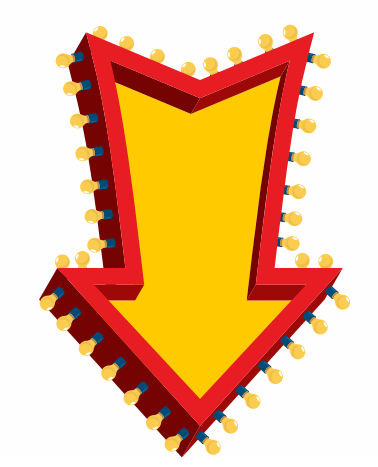

Paramètres généraux  $\leftarrow$ 

Me rappeler de faire une pause Désactivé

Me prévenir lorsqu'il est l'heure du... Désactivé

### Mode restreint

Ce mode permet de masquer les vidéos potentiellement réservées à un public averti. Aucun filtre n'est fiable à 100 %. Ce paramètre ne s'applique qu'à cette application sur cet appareil.

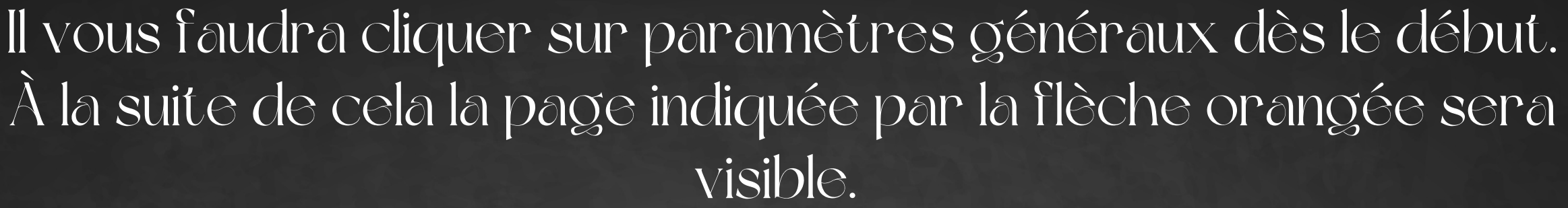

Ici vous allez pouvoir gérer le temps d'écran ainsi que le moment où Youtube vous avertira qu'il est l'heure d'aller dormir si vous êtes sur l'application.

Il vous suffit de cliquer sur "me rappeler de faire une pause" pour paramétrer un temps d'écran et sur "me prévenir lorsqu'il est l'heure du coucher" pour définir un rappel. En descendant un peu, un mode restreint pourra être activé pour masquer des vidéos adaptées à un public "averti". Cependant Youtube averti qu'aucun filtre n'est fiable à 100%.

 $13:11$  **E** &  $\cdot$ Paramètres Applications connectées

Chat en direct

Orange F

Sous-titres

Accessibilité

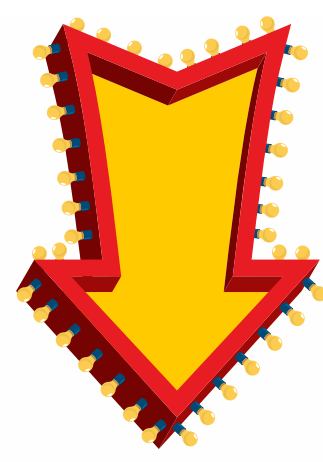

☎ ¥ 金山

 $\Box$ 

Chat en direct  $\leftarrow$ 

## Soumettre à examen

Les messages potentiellement inappropriés sont vérifiés avant leur publication dans votre chat

Revenez ensuite dans les paramètres, descendez jusqu'à "chat en direct" comme affiché à gauche.

Dans ce paramètre on vous propose qu'un algorithme analyse durant une vidéo live si les commentaires laissés par les autres utilisateurs ne sont pas inappropriés. Si c'est le cas, ils ne seront pas publiés mais encore une fois aucun filtre n'est fiable à 100%.

Pour conclure Youtube propose aussi Youtube Kids, c'est une application téléchargeable qui peut permettre de filtrer les vidéos selon l'âge de votre enfant. Malgré cette application, des vidéos échappent aux contrôles. Le meilleur moyen d'accompagner son enfant sur Youtube est donc de partager et de discuter des contenus qu'ils rencontrent sur l'application, ces paramètres sont un bon début pour gérer certains potentiels problèmes.

Action Innocence Monacc

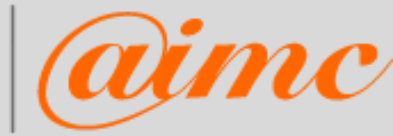